## **Looking up Task History in Schedule Pro**

**From the individual schedule of a lot, locate the Info button in the top left corner of the screen:**

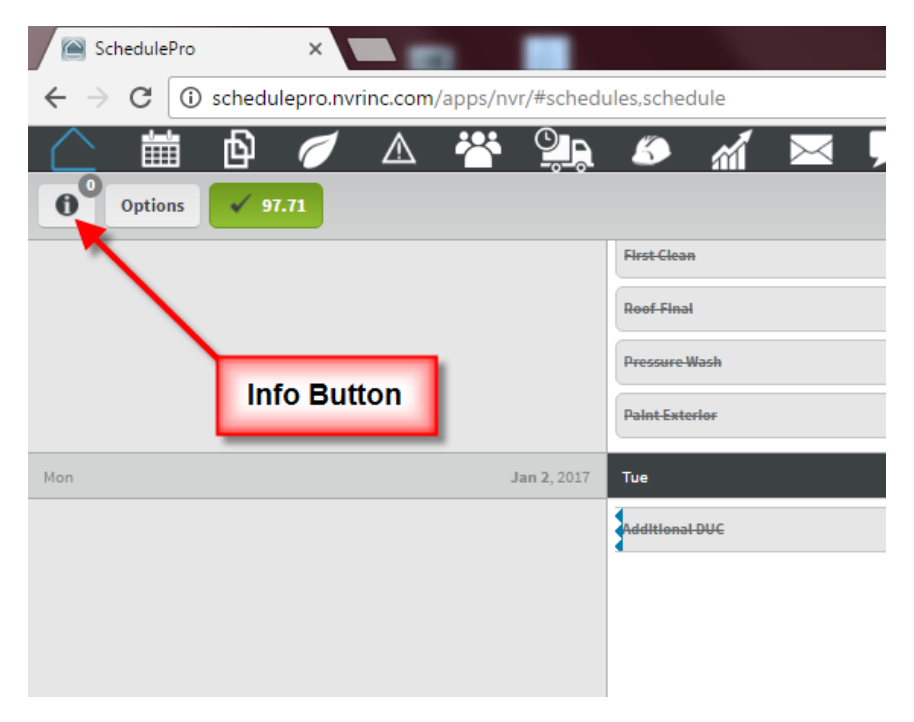

## **The Schedule Details window will open up, select the History tab:**

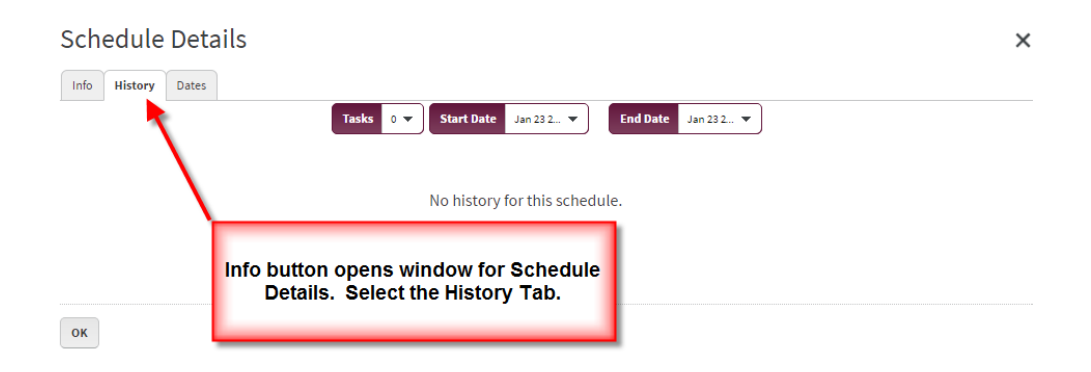

## **Then select the Task(s) you want to see the history for, along with a date range to search inside of. You will have to select Execute from each calendar of the date you are selecting to populate the information.**

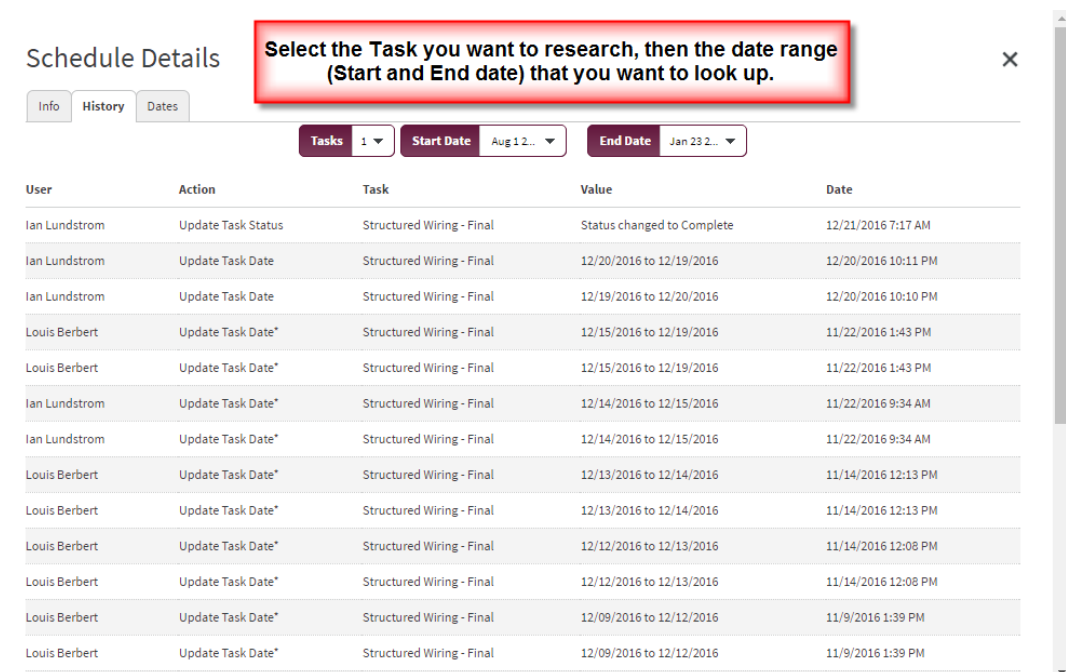